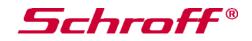

# Operating Instructions Chassis Monitoring Module (CMM)

Schroff Parts No. 23207-022

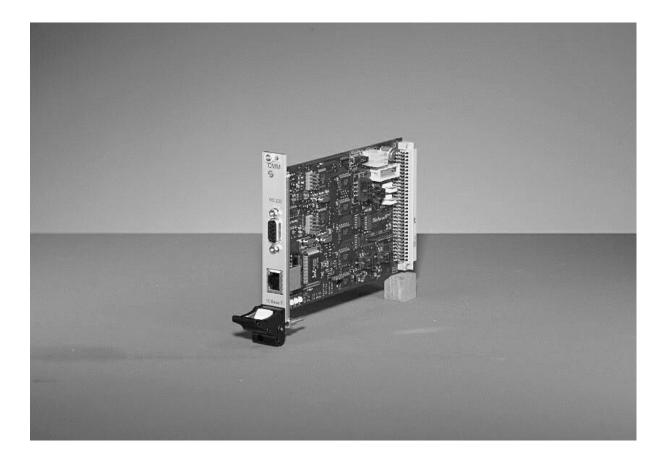

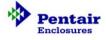

73972-084

## Chassis Monitoring Module (CMM)

## **Table of Content**

| 1 | Caution & Notes          | 2 |
|---|--------------------------|---|
| 2 | Functional Description   | 3 |
| 3 | Technical Data           | 3 |
| 4 | Inputs / Output          | 3 |
| 5 | Connectors               | 6 |
| 6 | Configuration of the CMM | 8 |

## 1 Caution & Notes

### NOTE:

Please read this operating instructions carefully before applying power. The warranty is subject to correct input voltages being applied. Repairs or modifications made by anyone other than SCHROFF will invalidate the warranty. This documentation has been complied with the utmost care. We cannot however guarantee its correctness in every respect.

## CAUTION

This component level monitoring board. is intended exclusively for installation within other equipment by an industrial assembly operation or by professional installers. This monitoring board is not designed to be operated outside of an enclosure which provides a means of mechanical, electrical, and fire protection.

### FUSING

There are no fuses on the Chassis Monitoring Module (CMM). The installer who installs the CMM in an enclosure has to take care of proper fusing.

There are no user-serviceable parts on the CMM

### LIMITED WARRANTY

Schroff warrants each CMM of its manufacture for a period of two (2) years from the date of original shipment. This warranty applies to defects in materials and workmanship that result in non-performance to published specifications. The product(s) must be returned to Schroff by prepaid freight for repair with a Schroff pre-assigned RMA number.

Schroff assumes no liabilities for consequential damages of any kind through the use or misuse of its products by any user. No other obligations are expressed or implied. Please note that the specifications, terms, and conditions stated are subject to change without notice.

#### SCHROFF GmbH

Langenalber Strasse 96 – 100 D – 75334 Straubenhardt Phone: +49 7082 794 – 0 Fax: +49 7082 794 – 200 Web: www.schroff.biz

## Introduction:

The purpose of a chassis monitoring system is to monitor, control and ensure correct operation of equipment. VME- and CPCI-applications with increased reliability demands, require such a control system. The Schroff CMM unit recognises the system-parameters

- Voltage tolerances
- Temperature values
- Fan speed (in combination with the Fan Control Module, FCM)
- Customized signals

## 2 Functional Description

The CMM monitors up to four different dc voltages continuously for exceeding the high- or low-limit of the voltage tolerance. An error signal is generated if the tolerance is exceeded. The error status can be displayed by LEDs, RS232 serial interface or at the HTML page. There are two additional DC-voltage inputs available for the voltage-range +/-24Vdc. All voltages are system ground based.

Up to seven temperature sensors can be connected direct to the unit. Four additional temperature values are transferred from the FCM. A temperature fail is generated if one of the temperatures is higher than the adjustable temperature alarm level.

There are 16 digital inputs. They can be used to identify power-ok-signals, shelf-address, VME-signals and customized applications.

Ten digital outputs are available for customized applications. Four signals are open-collector isolated by opto-couplers. Six signals are TTL-compatible non-isolated.

The CMM is able to communicate with the fan control module (FCM). One connector ensures direct connection to the FCM, power supply and communication. The temperature values of FCM and the speed of fans are transferred to the CMM.

## 3 Technical Data

### **CMM Power Supply**

| Operating Voltage:         | 5 Vdc  |
|----------------------------|--------|
| Operating current approx.: | 400 mA |

#### **Mechanical Dimensions**

Board size: 3U x 160mm (euroboard) Front panel size: 3U x 4HP 19"-pluggable (In accordance with IEC 60297,IEEE 1011.10/11)

#### Ambient temperature

| Service | 0 ° C+70 °C   |
|---------|---------------|
| Storage | -40 ° C+85 °C |

#### Humidity

30-80 %%, no condensation

## 4 Inputs / Outputs

## Input / Output diagram:

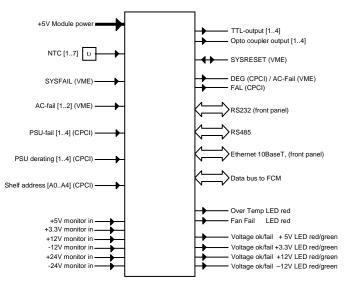

## **Input Signal Monitoring**

The following signals are being monitored continuously:

#### Voltage monitoring

Up to 6 DC voltages are monitored continuously. The status of +3.3V, +5V, +12V, -12V is signaled by the green/red LED output (within tolerance /out of tolerance). The condition of the +24V, -24V is signaled by default setting via digital outputs 6 and 7 (see chapter 6).

| + 12,0 | VDC | Tolerance: ± 0.6V  |
|--------|-----|--------------------|
| + 5,0  | VDC | Tolerance: ± 0.25V |
| + 3,3  | VDC | Tolerance: ± 0.25V |
| - 12,0 | VDC | Tolerance: ± 0.6V  |
| + 24,0 | VDC | Tolerance: ± 2.4V  |
| - 24,0 | VDC | Tolerance: ± 2.4V  |

> NTC temperature sensors

Up to 7 NTC temperature sensors can be connected to the CMM. The number of connected NTCs must be registered manually in the configuration mode of the CMM (see chapter 6). Two temperature alarm thresholds (20°C...70°C) can be set. If the CMM is connected to the FCM, the NTC with the highest temperature reading of both modules gives the fan speed.

#### > Digital Inputs

16 freely selectable digital input signals.

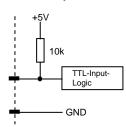

The following table shows the default assignment of the digital inputs. This assignment and status (active low/high) can be modified in the configuration mode of the CMM (see chapter 6).:

| Input | Default   | R96<br>pin | Default assigned<br>to | User defined<br>assignement<br>possible |
|-------|-----------|------------|------------------------|-----------------------------------------|
| DIN0  | SYSFAILin | A9         | SYSFAIL_out /<br>OUT5  | Yes                                     |
| DIN1  | FALin1    | C2         | FAL_out / OUT9         |                                         |
| DIN2  | FALin2    | C3         |                        | Yes                                     |
| DIN3  | FALin3    | C4         | OR-wired               |                                         |
| DIN4  | FALin4    | C5         |                        | Yes                                     |
| DIN5  | DEGin1    | C6         | DEG_out / OUT8         | Yes                                     |
| DIN6  | DEGin2    | C7         |                        | Yes                                     |
| DIN7  | DEGin3    | C8         | OR-wired               | Yes                                     |
| DIN8  | DEGin4    | C9         |                        | Yes                                     |
| DIN9  | HA_A0     | C15        | No assignment to       | No                                      |
| DIN10 | HA_A1     | C16        | digital output         | No                                      |
| DIN11 | HA_A2     | C17        |                        | No                                      |
| DIN12 | HA_A3     | C18        |                        | No                                      |
| DIN13 | HA_A4     | C19        |                        | No                                      |
| DIN14 | AC-fail1  | C11        | AC-fail_out / OUT4     |                                         |
| DIN15 | AC-fail2  | C12        | OR-wired               | Yes                                     |

#### > SYSRESET digital Input

The SYSRESET is connected as Input/Output. In the Input mode it can be assigned to switch a digital output.

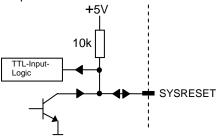

## **Outputs Signals**

#### LED display

6 LEDs can be directly connected to the LED outputs:

4 two colored LEDs (red/green), for +3.3V, +5V, ±12V OK/out-of-tolerance indication. 2 red LEDs for fault indication of "Fan Fail" and "Temp Fail" signals (fail=LED on, OK=LED off)

There are no LED's or other optical or acoustic signal indicators mounted on the front panel or the module itself.

#### Digital Outputs

10 digital output signals are available:

 4 open-collector output signals isolated by opto-couplers:

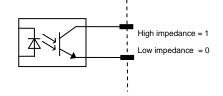

• 6 TTL-compatible non-isolated signals:

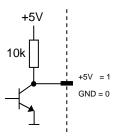

The following table shows the default assignment of the digital outputs. This assignment and status (active low/high) can be modified in the configuration mode of the CMM (see chapter 6).

| output | Default-assignment | Туре        | R96 pin   |
|--------|--------------------|-------------|-----------|
| OUT0   | broken sensor wire | Optocoupler | A13 / A14 |
|        |                    | Output      |           |
| OUT1   | Temperature ok CMM | Optocoupler | A15 / A16 |
|        |                    | Output      |           |
| OUT2   | Temperature ok FCM | Optocoupler | A17 / A18 |
|        |                    | Output      |           |
| OUT3   | Fan Fail_out       | Optocoupler | A19 / A20 |
|        |                    | Output      |           |
| OUT4   | AC-fail_out        | TTL-Output  | A22       |
| OUT5   | SYSFAIL_out        | TTL-Output  | A23       |
| OUT6   | V5 (+24V) out of   | TTL-Output  | A24       |
|        | tolerance          |             |           |
| OUT7   | V6 (-24V) out of   | TTL-Output  | A25       |
|        | tolerance          |             |           |
| OUT8   | DEG_out            | TTL-Output  | A11       |
| OUT9   | FAL_out            | TTL-Output  | B27       |

### **Communication Buses**

#### > Data bus to Fan Control Module (FCM)

I<sup>2</sup>C-bus for internal System communication and connection of the Fan Control Module (FCM): If connected to FCM, the CMM can read the maximum value of the four FCM temperature sensors and also can read the average FCM fan speed.

## RS485 interface

Serial interface on the R96 connector. No protocol available. For customized applications only.

# Ethernet interface 10Base-T (front panel RJ45 connector)

Available Protocol: http Output of HTML-pages on a Web-Browser.

| Voltage<br>+3,3V  | er<br>Failure |                                   |                  | dM .                         |                  |
|-------------------|---------------|-----------------------------------|------------------|------------------------------|------------------|
| Voltage<br>+3,3V  | Failure       | Status Monitor Actual Temperature |                  | Set Fan Speed Characteristic |                  |
| +3,3V .           |               | C3.04                             | 23 10            | Temperature 1(Low)           | 20 00            |
|                   |               | FCM                               | E sc             | Temperatue 2 (Low)           | F0 *C            |
|                   |               | 1                                 | Actual Fan Speed | Set Temper                   | atar Alarm Level |
| +5,0V .           | •             |                                   | 50 96            | CMM                          | 10 mc            |
| +12,0V            | •             |                                   |                  | FCM                          | 70 *0            |
| -12.0V            | •             |                                   |                  |                              |                  |
| Temperature Alarm |               |                                   |                  |                              |                  |
| CMM               | •             |                                   |                  |                              |                  |
| FCM .             | •             | 1                                 |                  |                              |                  |
| Fas Speed Alarm   |               | 1                                 |                  |                              |                  |
| Fan 1 .           | •             |                                   |                  |                              |                  |
| Fan 2 .           | •             |                                   |                  |                              |                  |
| Fan 3             | •             |                                   |                  |                              |                  |
| Fan.4             | •             |                                   |                  |                              |                  |

The user-interface via HTML page is available without additional software, a usual browser like Microsoft Internet Explorer can be used. There are three pages accessible

#### Page 1: status monitor,

The status monitor displays the status of four voltage values, the temperature and the fan speed. The voltages are 3.3V, 5V, 12V, -12V. Temperature alarm is given from CMM and FCM separately. Up to four fans speeds are monitored.

#### Page 2: temperature- and fan speed-display

The temperature- and fan speed-display shows the actual maximum temperature of sensors from CMM and from FCM.

The target fan speed, depending on the actual highest temperature value on FCM and CMM-sensors, is displayed.

Page 3: characteristics-setting. Not available

# RS232 interface (front panel 9 way SUB-D connector)

- The RS232 interface operates in two modes:
- 1. Configuration mode
- 2. Measurement mode

#### Configuration mode:

In this mode, all user definable parameters can be set:

- Preset of digital inputs on active high or active low
- Preset of digital outputs on active high or active low
- setting of the temperature alarm thresholds
- activation/deactivation of voltage measurement
- Selection of the output parameters of the RS232
- Selection of failure messages which are sent via RS232
- setting of digital outputs

#### **Measurement Mode**

Output of actual system parameters and alarmmessages (display on Hyper-terminal). The following system parameters can be sent:

- HA: PICMG 2.6 Hardware Address. Condition of digital inputs DIN9...DIN13 (as decimal figure)
- T1...T7: temperature of NTC 1...7 (in °C)
- T8: max. temperature of NTC 1...7 of CMM (in°C)
- T9: max. temperature of NTC 1...4 of FCM (in °C)
- U1...U6: System voltages +3.3V, +5V, +12V, +24V, -12V, -24V (in mV)
- **S1:** Average fan speed (in %)

These parameters are sent to the RS232 at 2 second intervals.

If one of the 10 digital outputs changes to the alarm state, this information is provided on the RS232: e.g: "ERROR  $\rightarrow$  OUT 6"

These messages are sent to the RS232 at 2 second intervals until the alarm disappears

Example of an output block, which is sent in a 2 second interval to the RS232:

HA: 22 T1:24 T2:24 T3:27 T4:23 T5:24 T6:29 T7:23 T8:29 T9:28 U1:3244 U2:4944 U3:11921 U5:-12050 S1:61 ERROR -- > OUT6 ERROR -- > OUT8

## **5** Connectors

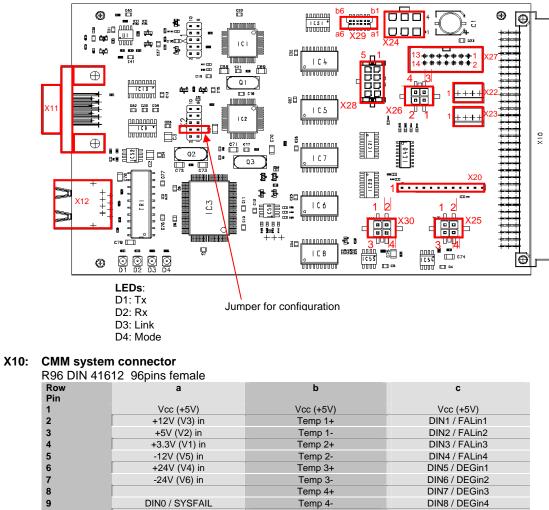

| 7  | -24V (V6) in                | Temp 3-           | DIN6 / DEGin2    |
|----|-----------------------------|-------------------|------------------|
| 8  |                             | Temp 4+           | DIN7 / DEGin3    |
| 9  | DIN0 / SYSFAIL              | Temp 4-           | DIN8 / DEGin4    |
| 10 | SYSRESET                    | Temp 5+           |                  |
| 11 | OUT8 / DEG_out              | Temp 5-           | DIN14 / AC-fail1 |
| 12 |                             | Temp 6+           | DIN15 / AC-fail2 |
| 13 | OUT0 (c) / broken NTC wire  | Temp 6-           |                  |
| 14 | OUT0 (e) / broken NTC wire  | Temp 7+           | reserved         |
| 15 | OUT1 (c) / temp failure CMM | Temp 7-           | DIN9 / HA_A0     |
| 16 | OUT1 (e) / temp failure CMM | +3V3 anode gr     | DIN10 / HA_A1    |
| 17 | OUT2 (c) / temp failure FCM | +3V3 anode re     | DIN11 / HA_A2    |
| 18 | OUT2 (e) / temp failure FCM | +5V anode gr      | DIN12 / HA_A3    |
| 19 | OUT3 (c) / fan fail_out     | +5V anode re      | DIN13 / HA_A4    |
| 20 | OUT3 (e) / fan fail_out     | +12V anode gr     |                  |
| 21 |                             | +12V anode re     | I2C/SDA          |
| 22 | OUT4 / AC-fail_out          | -12V anode gr     | I2C/SCL          |
| 23 | OUT5 / SYSFAIL_out          | -12V anode re     | I2C/GND          |
| 24 | OUT6 / +24V (V4) failure    | FanFail anode re  | +5V aux          |
| 25 | OUT7 / -24V (V6) failure    | TempFail anode re | +5V aux          |
| 26 |                             | GND               |                  |
| 27 | Eth Rx+                     | OUT9 / FAL_out    | RS485 Rx+        |
| 28 | Eth Rx-                     |                   | RS485 Rx-        |
| 29 |                             |                   |                  |
| 30 | Eth Tx+                     |                   | RS485 Tx+        |
| 31 | Eth Tx-                     |                   | RS485 Tx-        |
| 32 | GND                         | GND               | GND              |

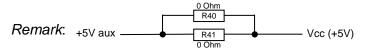

Power supply default setting: +5V aux and Vcc (+5V) have same potential

#### X11: RS232 interface

D-Sub DIN 41652 9pin female

| Pin | type | Name | Description |  |  |
|-----|------|------|-------------|--|--|
| 5   |      | GND  | Ground      |  |  |
| 2   |      | TxD  | RS232: TxD  |  |  |
| 8   |      | CTS  | RS232: CTS  |  |  |
| 3   |      | RxD  | RS232: RxD  |  |  |
| 7   |      | RTS  | RS232: RTS  |  |  |

#### X12: RJ 45 Ethernet

| 8pin RJ 45 |      |         |                    |  |
|------------|------|---------|--------------------|--|
| Pin        | type | Name    | Description        |  |
| 1          |      | Eth Tx+ | Ethernet TransmitA |  |
| 2          |      | Eth Tx- | Ethernet TransmitB |  |
| 3          |      | Eth Rx+ | Ethernet ReceiveA  |  |
| 4          |      | GND     | Ground             |  |
| 5          |      | GND     | Ground             |  |
| 6          |      | Eth Rx- | Ethernet ReceiveB  |  |
| 7          |      | GND     | Ground             |  |
| 8          |      | GND     | Ground             |  |
|            |      |         |                    |  |

## X20: Connector for LED display

Male connector: 2,54 mm grid 12pin

|     |      | , 0               |                        |
|-----|------|-------------------|------------------------|
| Pin | type | Name              | Description            |
| 1   | out  | +3V3 anode gr     | LED +3.3V green anode  |
| 2   | out  | +3V3 anode re     | LED +3.3V red anode    |
| 3   | out  | +5V anode gr      | LED +5V green anode    |
| 4   | out  | +5V anode re      | LED +5V red anode      |
| 5   | out  | +12V anode gr     | LED +12V green anode   |
| 6   | out  | +12V anode re     | LED +12V red anode     |
| 7   | out  | -12V anode gr     | LED -12V green anode   |
| 8   | out  | -12V anode re     | LED - 12V red anode    |
| 9   | out  | FanFail anode re  | LED FanFail red anode  |
| 10  | out  | TempFail anode re | LED TempFail red anode |
| 11  | out  | GND               | Ground                 |
| 12  | out  | GND               | Ground                 |

#### X22: Temperature connector

Tyco 640456-4 4pins

| Pin | type | Name    | Description         |
|-----|------|---------|---------------------|
| 1   | In   | Temp 1+ | connection NTC pin1 |
| 2   | In   | Temp 1- | connection NTC pin2 |
| 3   | In   | Temp 2+ | connection NTC pin1 |
| 4   | in   | Temp 2- | connection NTC pin2 |

#### X23: Temperature connector

Tyco 640456-4 4pins

| -   |    | •       |                     |
|-----|----|---------|---------------------|
| Pin |    | Name    | Description         |
| 1   | In | Temp 3+ | connection NTC pin1 |
| 2   | In | Temp 3- | connection NTC pin2 |
| 3   | In | Temp 4+ | connection NTC pin1 |
| 4   | in | Temp 4- | connection NTC pin2 |

#### X24: FCM connector 6pin Molex 39-28-1063

| Pin | type      | Name                | Description        |  |  |  |  |
|-----|-----------|---------------------|--------------------|--|--|--|--|
| 2   |           | I2C/SDA             | CMM-Bus-SDA        |  |  |  |  |
| 1   |           | I2C/SCL CMM-Bus-SCL |                    |  |  |  |  |
| 3   |           | I2C/GND             | CMM-Bus-GND        |  |  |  |  |
| 6   |           | Power supply input  |                    |  |  |  |  |
| 4   | Vcc (+5V) |                     | Power supply input |  |  |  |  |
| 5   |           | GND                 | Ground             |  |  |  |  |

#### X25: RS485 interface

Molex 43045-0418 4pins

| Pin | type | Name      | Description        |
|-----|------|-----------|--------------------|
| 1   |      | RS485 Rx+ | RS485: Receive A   |
| 2   |      | RS485 Rx- | RS485: Receive B   |
| 3   |      | RS485 Tx+ | RS485: Transmitt A |
| 4   |      | RS485 Tx- | RS485: Transmitt B |

#### X26: Signals-Input

| Molex | < 43045 | 5-0418 | 4pins |  |
|-------|---------|--------|-------|--|
| Pin   | type    | Nar    | ne    |  |

| Pin | type | Name            | Description                |
|-----|------|-----------------|----------------------------|
| 1   | In   | DIN14/ AC-fail1 | Digital input 14 / default |
| 2   | in   | DIN15/ AC-fail2 | Digital input 15 / default |
| 3   |      | GND             | Ground                     |
| 4   |      | GND             | Ground                     |

#### X27: Signals-Input

Male connector: 2,54 mm grid 2\*7pins

|     |      | ,             |                           |
|-----|------|---------------|---------------------------|
| Pin | type | Name          | Description               |
| 1   | In   | DIN1 / FALin1 | Digital input 1 / default |
| 2   | In   | DIN2 / FALin2 | Digital input 2 / default |
| 3   | In   | DIN3 / FALin3 | Digital input 3 / default |
| 4   | In   | DIN4 / FALin4 | Digital input 4 / default |
| 5   | In   | DIN5 / DEGin1 | Digital input 5 / default |
| 6   | In   | DIN6 / DEGin2 | Digital input 6 / default |
| 7   | In   | DIN7 / DEGin3 | Digital input 7 / default |
| 8   | in   | DIN8 / DEGin4 | Digital input 8 / default |
| 12  |      | GND           | Ground                    |

#### X28: Signals-Input

Molex 43045-0818 8pins

|    | Name                 | Description                                                                                                   |  |  |  |  |
|----|----------------------|----------------------------------------------------------------------------------------------------|--|--|--|--|
|    | +5V aux              | Power supply input                                                                                            |  |  |  |  |
|    | GND                  | Ground                                                                                                    |  |  |  |  |
| In | +12V (V3) in         | + 12V voltage monitor input                                                                                   |  |  |  |  |
| In | +5V (V2) in          | + 5V voltage monitor input                                                                                    |  |  |  |  |
| In | +3.3V (V1) in        | + 3.3V voltage monitor input                                                                                  |  |  |  |  |
| In | -12V (V5) in         | - 12V voltage monitor input                                                                                   |  |  |  |  |
| In | +24V (V4) in         | + 24V voltage monitor input                                                                                   |  |  |  |  |
| in | -24V (V6) in         | + 24V voltage monitor input                                                                                   |  |  |  |  |
|    | In<br>In<br>In<br>In | +5V aux<br>GND<br>In +12V (V3) in<br>In +5V (V2) in<br>In +3.3V (V1) in<br>In -12V (V5) in<br>In +24V (V4) in |  |  |  |  |

#### Utility connector 12pin X29: Erni 063 179

| Pin | type Name |                                         | Desciption                   |  |  |  |
|-----|-----------|-----------------------------------------|------------------------------|--|--|--|
| A3  |           | GND                                     | Ground                       |  |  |  |
| A4  | In        | +12V (V3) in + 12V voltage monitor i    |                              |  |  |  |
| B3  | In        | +5V (V2) in                             | + 5V voltage monitor input   |  |  |  |
| B4  | In        | +3.3V (V1) in                           | + 3.3V voltage monitor input |  |  |  |
| B5  | In        | -12V (V5) in                            | - 12V voltage monitor input  |  |  |  |
| A1  | In        | DIN0 / SYSFAIL Digital input 0 / defaul |                              |  |  |  |
| B1  | In        | SYSRESET                                | VME SYSRESET signal          |  |  |  |
| A2  | out       | OUT8 / DEG_out                          | Digital output 8 / default   |  |  |  |
| B2  | out       | OUT9 / FAL_out                          | Digital output 9 / default   |  |  |  |
| A5  | In        | DIN1 / FALin1                           | Digital input 1 / default    |  |  |  |
| A6  | In        | DIN2 / FALin2                           | Digital input 2 / default    |  |  |  |

#### Signals-Output X30:

Molex 43045-0418 4pins

| Pin | type | Name                        | Description                |
|-----|------|-----------------------------|----------------------------|
| 1   | out  | OUT4 / AC-<br>fail_out      | Digital output 4 / default |
| 2   | out  | OUT5 /<br>SYSFAIL_out       | Digital output 5 / default |
| 3   | out  | OUT6 / +24V (V4)<br>failure | Digital output 6 / default |
| 4   |      | GND                         | Ground                     |

## 6 Configuration of the CMM

#### Preparations

```
- Switch off CMM
```

- Plug-in Jumper "config" on connector X2 (see page 5). This will set the CMM in the configuration mode.

- Connect the CMM to the serial port of the PC by a 1:1 serial cable
- Start the Hyperterminal
- Settings in the Hyperterminal:

| direct connection<br>Bit/s:<br>Data bits: | e.g. | COM1<br>9600<br>8 |
|-------------------------------------------|------|-------------------|
| Parity:                                   |      | None              |
| Stop bit:<br>Protocol:                    |      | 1<br>None         |
| ECHO:                                     |      | off               |

- Power up the CMM:

The CMM displays the following Main Menu screen:

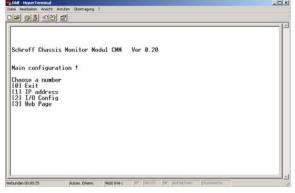

Remark: press [0] or ESC to exit a menu w/o saving

To save the configuration press [0] on the main configuration screen and remove the Jumper before powering off the CMM

From the Main Menu you can select to enter the IPaddress, the I/O-configuration and the settings of the html Web page.

To select any option on the Main Menu, enter the number of the option. The program displays the desired screen.

Set IP-Address and Serial number Type 1 to set the IP address and the serial number The following screen displays:

 Image: Contract Annum Chemingram

 Def Diff Chassis Monitor Hodul CHM

 Ver 0.20

 Main configuration !

 Choose a number

 IDI E

 IDI E

 IDI E

 IDI E

 IDI E

 IDI E

 IDI E

 IDI E

 IDI E

 IDI E

 IDI E

 IDI E

 IDI E

 IDI E

 IDI E

 IDI E

 IDI E

 IDI E

 IDI E

 IDI E

 IDI E

 IDI E

 IDI E

 IDI E

 IDI E

 IDI E

 IDI E

 IDI E

 IDI E

 IDI E

 IDI E

 IDI E

 IDI E

 IDI E

 IDI E

 IDI E

 IDI E

 IDI E

 IDI E

 IDI E

 IDI E

 IDI E

 IDI E

 IDI E

**SN** = Serial Number (3-digit number): Type-in any 3digit number. This entry is mandatory. This number is used to create the MAC-address of the CMM.

**IP** = IP-address. Enter the desired IP-address, e.g. 192.168.10.10

Type <enter> to save the IP and serial number settings and to return to the Main Menu. The CMM confirms it by displaying "saved!"

#### > I/O configuration of the CMM

The CMM display following I/O configuration screen:

| Date Beatheten Anskhit                                        | the suffrage interest of the second second | 1.         |           |             |            |   |
|---------------------------------------------------------------|----------------------------------------------------------------------------------------------------|------------|-----------|-------------|------------|---|
| ESC to skip or<br>SN : 111<br>IP : 192.168.<br>saved!         |                                                                                                    | ntinue!    |           |             |            |   |
| Main configura<br>Choose a numb                               |                                                                                                    |            |           |             |            |   |
| [0] Exit<br>[1] IP address<br>[2] I/0 Config<br>[3] Web Page  | 5                                                                                                    |            |           |             |            |   |
| I/O configura                                                 | tion !                                                                                                    |            |           |             |            |   |
| Choose a numbe<br>[0] Exit<br>[1] read byte<br>[2] write byte |                                                                                                    |            |           |             |            |   |
| Verbunden 00:11:45                                            | Autom, Erkenn.                                                                                                    | 9600 8-N-1 | AF (04053 | he parachen | Diaterecho | ] |

To select an option, type 1 for "Read byte" or 2 for "write byte":

**read byte**: This option allows to read the existing CMM configuration.

Write byte: This option allows to enter a new or modified CMM configuration

#### Read byte

In order to read the existing configuration, the address of the respective parameter has to be entered. The assignment of addresses and parameters is described in detail in the following chapter "Write byte"

#### > Write byte

The following settings can be modified:

- Preset of digital outputs to "active high" or "active low"
- Preset of digital inputs to "active high" or "active low"
- Setting of temperature alarm thresholds
- activation/deactivation of voltage measurement
   activation/deactivation of temperature sensor
- inputs - Selection of the parameters and alarm messages which are output via RS232
- Connection of Input parameters with digital outputs

#### General procedure:

Enter the address given in the tables below. Then complete the respective byte which is calculated by replacing the "x" by "1" or "0". Complete the horizontal "sum" to a 8 bit binary figure.

Finally recalculate the binary figure to a decimal figure. For example, binary 11111111 is decimal 255. Enter the calculated decimal figure. Press <enter> to save the configuration.

#### Preset of digital outputs to "active high" or "active low"

**X** = **0**: output transistor is high-impedance in the alarm-mode and low impedance in Non-alarm-mode (idle-mode)

X = 1: output transistor is low-impedance in the alarm-mode and high impedance in Non-alarm-mode (idle mode)

| Address 7                                                            |   |   |   |   |   |   |   |   |
|----------------------------------------------------------------------|---|---|---|---|---|---|---|---|
| Bit 7<br>Bit 6<br>Bit 6<br>Bit 4<br>Bit 4<br>Bit 2<br>Bit 1<br>Bit 0 |   |   |   |   |   |   |   |   |
| fix                                                                  | 1 |   |   |   |   | 1 | 1 | 1 |
| OUT0                                                                 |   |   |   |   | х |   |   |   |
| OUT1                                                                 |   |   |   | х |   |   |   |   |
| OUT2                                                                 |   |   | х |   |   |   |   |   |
| OUT3                                                                 |   | х |   |   |   |   |   |   |
| Sum:                                                                 | 1 | х | х | х | х | 1 | 1 | 1 |
| Default<br>(Decimal 255):                                            | 1 | 1 | 1 | 1 | 1 | 1 | 1 | 1 |

|                           |       | Addı  | ress  | 8     |       |       |       |       |
|---------------------------|-------|-------|-------|-------|-------|-------|-------|-------|
|                           | Bit 7 | Bit 6 | Bit 5 | Bit 4 | Bit 3 | Bit 2 | Bit 1 | Bit 0 |
| fix                       | 1     | 1     |       |       |       |       |       |       |
| OUT4                      |       |       |       |       |       |       |       | х     |
| OUT5                      |       |       |       |       |       |       | Х     |       |
| OUT6                      |       |       |       |       |       | х     |       |       |
| OUT7                      |       |       |       |       | х     |       |       |       |
| OUT8                      |       |       |       | х     |       |       |       |       |
| OUT9                      |       |       | х     |       |       |       |       |       |
| Sum:                      | 1     | 1     | х     | х     | х     | х     | х     | х     |
| Default:<br>(Decimal 255) | 1     | 1     | 1     | 1     | 1     | 1     | 1     | 1     |

 Preset of digital inputs to "active high" or "active low"

X = 0: digital input is GND in Alarm state and open or +5V in non-alarm state (idle state)
X = 1: digital input is open or +5V in Alarm state and GND in non-alarm state (idle state)

|                           |       | Addı  | ress  | 9     |       |       |       |       |
|---------------------------|-------|-------|-------|-------|-------|-------|-------|-------|
|                           | Bit 7 | Bit 6 | Bit 5 | Bit 4 | Bit 3 | Bit 2 | Bit 1 | Bit 0 |
| fix                       |       |       |       |       |       |       |       |       |
| DIN1                      |       |       |       |       |       |       |       | х     |
| DIN2                      |       |       |       |       |       |       | х     |       |
| DIN3                      |       |       |       |       |       | х     |       |       |
| DIN4                      |       |       |       |       | х     |       |       |       |
| DIN5                      |       |       |       | х     |       |       |       |       |
| DIN6                      |       |       | х     |       |       |       |       |       |
| DIN7                      |       | х     |       |       |       |       |       |       |
| DIN8                      | х     |       |       |       |       |       |       |       |
| Sum:                      | х     | х     | х     | х     | х     | х     | х     | х     |
| Default:<br>(Decimal 255) | 1     | 1     | 1     | 1     | 1     | 1     | 1     | 1     |

|                           | A     | dres  | sse   | 10    |       |       |       |       |
|---------------------------|-------|-------|-------|-------|-------|-------|-------|-------|
|                           | Bit 7 | Bit 6 | Bit 5 | Bit 4 | Bit 3 | Bit 2 | Bit 1 | Bit 0 |
| fix                       | 1     |       |       | 0     | 0     | 0     | 0     | 0     |
| DIN9                      |       |       |       |       |       |       |       |       |
| DIN10                     |       |       |       |       |       |       |       |       |
| DIN11                     |       |       |       |       |       |       |       |       |
| DIN12                     |       |       |       |       |       |       |       |       |
| DIN13                     |       |       |       |       |       |       |       |       |
| DIN14                     |       |       | х     |       |       |       |       |       |
| DIN15                     |       | х     |       |       |       |       |       |       |
| Sum:                      | 1     | х     | х     | 0     | 0     | 0     | 0     | 0     |
| Default:<br>(decimal 224) | 1     | 1     | 1     | 0     | 0     | 0     | 0     | 0     |

*Remark*: The digital input DIN0 (Sysfail is X by default and cannot be modified)

#### • Setting of temperature alarm thresholds

The temperature thresholds are entered directly in degree centigrade. The minimum temperature that can be entered is 20°C and the maximum temperature is 70°C.

Threshold A:

| xx = temperate | ure in °C  |
|----------------|------------|
|                | Address 16 |
| Temperature    | XX         |
| Default:       | 60         |

Threshold B:

xx = temperature in °C

| xx = tomporu   |    |  |  |  |  |  |  |  |  |
|----------------|----|--|--|--|--|--|--|--|--|
| Address 15     |    |  |  |  |  |  |  |  |  |
| Temperature xx |    |  |  |  |  |  |  |  |  |
| Default:       | 40 |  |  |  |  |  |  |  |  |

*Remark:* There is no rule to which of the two thresholds is the lower and which one is the higher one. The LED "Temp Fail" output switches the LED on when the lower threshold is exceeded.

#### activation/deactivation of voltage measurement

You can selectively activate or deactivate the voltage measurement of each voltage input. If a voltage input is deactivated, also the respective LED output is deactivated.

**X** = **0**: voltage input deactivated **X** = **1**: voltage input activated

|                          | ŀ     | \ddr  | ess ' | 11    |       |       |       |       |
|--------------------------|-------|-------|-------|-------|-------|-------|-------|-------|
|                          | Bit 7 | Bit 6 | Bit 5 | Bit 4 | Bit 3 | Bit 2 | Bit 1 | Bit 0 |
| fix                      | 0     | 0     |       |       |       |       |       |       |
| V1 ((+3.3V)              |       |       |       |       |       |       |       | х     |
| V2 (+5V)                 |       |       |       |       |       |       | х     |       |
| V3 (+12V)                |       |       |       |       |       | х     |       |       |
| V4 (+24V)                |       |       |       |       | х     |       |       |       |
| V5 (-12V)                |       |       |       | х     |       |       |       |       |
| V6 (-24V)                |       |       | х     |       |       |       |       |       |
| Sum:                     | 0     | 0     | х     | х     | х     | х     | х     | х     |
| Default:<br>(Decimal 63) | 0     | 0     | 1     | 1     | 1     | 1     | 1     | 1     |

#### Activation/deactivation of temperature sensor inputs

Connected temperature sensors need to be configured manually. All 7 temperature sensor inputs are activated by default. If there are less than 7 temperature sensors connected to the CMM, the unconnected inputs need to be deactivated. Otherwise, a "Temp Fail" Alarm will be generated since the CMM detects a broken sensor wire.

X = 0: Temperature sensor input deactivated X = 1: Temperature sensor input activated

|               | ŀ     | ٨ddr  | ess ' | 14    |       |       |       |       |
|---------------|-------|-------|-------|-------|-------|-------|-------|-------|
|               | Bit 7 | Bit 6 | Bit 5 | Bit 4 | Bit 3 | Bit 2 | Bit 1 | Bit 0 |
| fix           | 0     |       |       |       |       |       |       |       |
| NTC1          |       |       |       |       |       |       |       | х     |
| NTC2          |       |       |       |       |       |       | х     |       |
| NTC3          |       |       |       |       |       | х     |       |       |
| NTC4          |       |       |       |       | х     |       |       |       |
| NTC5          |       |       |       | х     |       |       |       |       |
| NTC6          |       |       | х     |       |       |       |       |       |
| NTC7          |       | Х     |       |       |       |       |       |       |
| Sum:          | 0     | х     | х     | х     | х     | х     | х     | X     |
| Default:      | 0     | 1     | 1     | 1     | 1     | 1     | 1     | 1     |
| (Decimal 127) |       |       |       |       |       |       |       |       |

#### Selection of the parameters and Alarm messages which are output via RS232

The parameters of the CMM like temperatures, voltages and fan speed can be sent via RS232 to the Hyperterminal. The following tables describe the activation/deactivation of the RS232 output parameters

Example of an output block, which is sent at 2 second intervals to the RS232:

```
HA: 22
T1:24 T2:24 T3:27 T4:23 T5:24 T6:29 T7:29 T8:23
т9:28
U1:3244 U2:4944 U3:11921 U5:-12050
S1:61
ERROR -- > OUT6
ERROR -- > OUT8
ERROR -- > OUT9
```

- PICMG 2.16 Hardware Address. Condition of HA: digital inputs DIN9...DIN13 (as decimal figure) T1...T7: temperature of NTC 1...7 (in °C)
- T8:
- max. temperature of NTC 1...7 of CMM(in °C) max. temperature of NTC 1...4 of FCM (in °C) T9:
- U1...U6: system voltages +3.3V, +5V, +12V, +24V, -12V, -24V (in mV)
- S1: average fan speed (in %)
- ERROR: Alarm message of a digital output

#### **Output parameter**

X = 1: Output of the parameter **X** = **0**: No output of the parameter

|                           | Δ        | ddre  |       | 7     |       |       |       |       |
|---------------------------|----------|-------|-------|-------|-------|-------|-------|-------|
|                           | <u> </u> | aare  |       |       |       |       |       |       |
|                           | Bit 7    | Bit 6 | Bit 5 | Bit 4 | Bit 3 | Bit 2 | Bit 1 | Bit 0 |
| fix                       |          |       |       |       |       |       |       |       |
| HA                        |          |       |       |       |       |       |       | Х     |
| T1                        |          |       |       |       |       |       | х     |       |
| T2                        |          |       |       |       |       | х     |       |       |
| Т3                        |          |       |       |       | х     |       |       |       |
| T4                        |          |       |       | х     |       |       |       |       |
| T5                        |          |       | х     |       |       |       |       |       |
| T5                        |          | х     |       |       |       |       |       |       |
| T7                        | х        |       |       |       |       |       |       |       |
| Sum:                      | х        | х     | х     | х     | х     | х     | х     | X     |
| Default:<br>(Decimal 255) | 1        | 1     | 1     | 1     | 1     | 1     | 1     | 1     |

|                           | Α     | ddre  | ess 4 | 8     |       |       |       |       |
|---------------------------|-------|-------|-------|-------|-------|-------|-------|-------|
|                           | Bit 7 | Bit 6 | Bit 5 | Bit 4 | Bit 3 | Bit 2 | Bit 1 | Bit 0 |
| fix                       |       |       |       |       |       |       |       |       |
| T8                        |       |       |       |       |       |       |       | х     |
| Т9                        |       |       |       |       |       |       | х     |       |
| V1, +3.3V                 |       |       |       |       |       | х     |       |       |
| V2, +5V                   |       |       |       |       | х     |       |       |       |
| V3, +12V                  |       |       |       | х     |       |       |       |       |
| V4, +24V                  |       |       | х     |       |       |       |       |       |
| V5, -12V                  |       | х     |       |       |       |       |       |       |
| V6, -24V                  | х     |       |       |       |       |       |       |       |
| Sum:                      | х     | х     | х     | х     | х     | х     | х     | X     |
| Default:<br>(Decimal 255) | 1     | 1     | 1     | 1     | 1     | 1     | 1     | 1     |

|                           | Α     | ddre  | ess 4 | 9     |       |       |       |       |
|---------------------------|-------|-------|-------|-------|-------|-------|-------|-------|
|                           | Bit 7 | Bit 6 | Bit 5 | Bit 4 | Bit 3 | Bit 2 | Bit 1 | Bit 0 |
| fix                       |       | 0     | 0     | 0     | 0     | 0     | 0     |       |
| Fan speed<br>(S1)         |       |       |       |       |       |       |       | х     |
| Output<br>globally on/off | х     |       |       |       |       |       |       |       |
| Sum:                      | х     | 0     | 0     | 0     | 0     | 0     | 0     | x     |
| Default:<br>(Default 129) | 1     | 0     | 0     | 0     | 0     | 0     | 0     | 1     |

Alarm messages:
 X = 0: No output of the

X = 0: No output of the alarm messageX = 1: Output of the alarm message

|                          | Α     | ddre  | ess 5 | 50    |       |       |       |       |
|--------------------------|-------|-------|-------|-------|-------|-------|-------|-------|
|                          | Bit 7 | Bit 6 | Bit 5 | Bit 4 | Bit 3 | Bit 2 | Bit 1 | Bit 0 |
| fix                      | 0     | 0     | 0     | 0     |       |       |       |       |
| Alarm OUT0               |       |       |       |       |       |       |       | х     |
| Alarm OUT1               |       |       |       |       |       |       | х     |       |
| Alarm OUT2               |       |       |       |       |       | х     |       |       |
| Alarm OUT3               |       |       |       |       | х     |       |       |       |
| Sum:                     | 0     | 0     | 0     | 0     | X     | х     | х     | х     |
| Default:<br>(Decimal 15) | 0     | 0     | 0     | 0     | 1     | 1     | 1     | 1     |

| Address 51               |       |       |       |       |       |       |       |       |  |  |  |
|--------------------------|-------|-------|-------|-------|-------|-------|-------|-------|--|--|--|
|                          | Bit 7 | Bit 6 | Bit 5 | Bit 4 | Bit 3 | Bit 2 | Bit 1 | Bit 0 |  |  |  |
| fix                      | 0     | 0     |       |       |       |       |       |       |  |  |  |
| Alarm OUT4               |       |       |       |       |       |       |       | х     |  |  |  |
| Alarm OUT5               |       |       |       |       |       |       | х     |       |  |  |  |
| Alarm OUT6               |       |       |       |       |       | х     |       |       |  |  |  |
| Alarm OUT7               |       |       |       |       | х     |       |       |       |  |  |  |
| Alarm OUT8               |       |       |       | х     |       |       |       |       |  |  |  |
| Alarm OUT9               |       |       | х     |       |       |       |       |       |  |  |  |
| Sum:                     | 0     | 0     | х     | х     | х     | х     | х     | х     |  |  |  |
| Default:<br>(Default 63) | 0     | 0     | 1     | 1     | 1     | 1     | 1     | 1     |  |  |  |

#### Connection of Input parameters with digital outputs

The input parameters can individually be assigned to the 10 digital outputs. If more than one input parameter is assigned to an output, the inputs are logically OR-wired to the output.

Bit =1: Input parameter assigned to output Bit =0: Input not assigned to output

|         |                    | 23                              | 22 | 21                         | 20                         | 19                         | 18                         | 17                        | 16                          | 15         | 14            | 13           | 12          | 11                                      | 10              | 9                       | 8                       | 7                           | 6                 | 5                                   | 4                                   | 3               | 2               | 1               | 0               |
|---------|--------------------|---------------------------------|----|----------------------------|----------------------------|----------------------------|----------------------------|---------------------------|-----------------------------|------------|---------------|--------------|-------------|-----------------------------------------|-----------------|-------------------------|-------------------------|-----------------------------|-------------------|-------------------------------------|-------------------------------------|-----------------|-----------------|-----------------|-----------------|
| ← Ouput | input parameters ✦ | 2                               | 2  | V6 (-24V) out of tolerance | V5 (-12V) out of tolerance | V4 (+24V) out of tolerance | V3 (+12V) out of tolerance | V2 (+5V) out of tolerance | V1 (+3.3V) out of tolerance | 2          | FCM-Auxiliary | FCM-TempFail | FCM-FanFail | DIN14 OR DIN15 / AC-fail_1 OR AC-fail_2 | SYSRESET aktive | Temperaturr Threshold 1 | Temperature Threshold 2 | Broken wire of Temp. Sensor | DIN0 / SYSFAIL_in | DIN7 OR DIN8 / DEG_in_3 OR DEG_in_4 | DIN5 OR DIN6 / DEG_in_1 OR DEG_in_2 | DIN4 / FAL_in_4 | DIN3 / FAL_in_3 | DIN2 / FAL_in_2 | DIN1 / FAL_in_1 |
| OUT0    | ÷                  | 0                               | 0  | 0                          | 0                          | 0                          | 0                          | 0                         | 0                           | 0          | 0             | 0            | 0           | 0                                       | 0               | 0                       | 0                       | 1                           | 0                 | 0                                   | 0                                   | 0               | 0               | 0               | 0               |
| 0010    |                    | Address 19                      |    |                            |                            |                            |                            |                           | Address 18                  |            |               |              |             |                                         |                 |                         | Address 17              |                             |                   |                                     |                                     |                 |                 |                 |                 |
| OUT1    | ÷                  |                                 |    |                            |                            |                            |                            | 0                         |                             |            |               |              |             |                                         | 1               |                         |                         |                             |                   |                                     |                                     |                 |                 |                 |                 |
|         |                    | Address 22                      |    |                            |                            |                            |                            |                           | Address 21                  |            |               |              |             |                                         |                 | Address 20              |                         |                             |                   |                                     |                                     |                 |                 |                 |                 |
| OUT2    | ÷                  | 0 0 0 0 0 0 0 0                 |    |                            |                            |                            |                            | 0 0 1 0 0 0 0             |                             |            |               |              |             |                                         | 0 0 0 0 0 0 0 0 |                         |                         |                             |                   |                                     |                                     |                 |                 |                 |                 |
|         |                    | Address 25                      |    |                            |                            |                            |                            |                           | Address 24                  |            |               |              |             |                                         |                 | Address 23              |                         |                             |                   |                                     |                                     |                 |                 |                 |                 |
| OUT3    | +                  | 0                               | 0  | 0                          | 0                          | 0                          | 0                          | 0                         | 0                           | 0          | 0             | 0            | 1           | 0                                       | 0               | 0                       | 0                       | 0                           | 0                 | 0                                   | 0                                   | 0               | 0               | 0               | 0               |
|         |                    | Address 28                      |    |                            |                            |                            |                            | Address 27                |                             |            |               |              |             |                                         | Address 26      |                         |                         |                             |                   |                                     |                                     |                 |                 |                 |                 |
| OUT4    | ÷                  |                                 |    |                            |                            |                            |                            |                           |                             |            |               |              |             |                                         |                 |                         |                         |                             |                   |                                     |                                     |                 |                 |                 |                 |
| OUT5    | ÷                  | Address 31                      |    |                            |                            |                            |                            | Address 30                |                             |            |               |              |             |                                         | Address 29      |                         |                         |                             |                   |                                     |                                     |                 |                 |                 |                 |
| 0015    | ~                  | 0 0 0 0 0 0 0 0 0<br>Address 34 |    |                            |                            |                            |                            | Address 33                |                             |            |               |              |             |                                         | Address 32      |                         |                         |                             |                   |                                     |                                     |                 |                 |                 |                 |
| OUT6    | ÷                  | 0                               | 0  | 0                          |                            | 1                          | 0                          | 0                         | 0                           | 0          | 0             | 0            |             | 0                                       | 0               | 0                       | 0                       | 0                           | 0                 | 0                                   |                                     | 0               | 0               | 0               | 0               |
| 0010    | <b>`</b>           | Address 37                      |    |                            |                            |                            |                            | 5                         | Address 36                  |            |               |              |             |                                         |                 | Address 35              |                         |                             |                   |                                     |                                     |                 |                 |                 |                 |
| OUT7    | +                  |                                 |    |                            |                            |                            |                            | 0                         |                             |            |               |              |             |                                         |                 |                         |                         |                             |                   |                                     |                                     |                 |                 |                 |                 |
|         |                    | Address 40                      |    |                            |                            |                            |                            |                           | Address 39                  |            |               |              |             |                                         |                 |                         | Address 38              |                             |                   |                                     |                                     |                 |                 |                 |                 |
| OUT8    | ÷                  | 0                               | 0  | 0                          | 0                          | 0                          | 0                          | 0                         | 0                           | 0          | 0             | 0            | 0           | 0                                       | 0               | 0                       | 0                       | 0                           | 0                 | 1                                   | 1                                   | 0               | 0               | 0               | 0               |
|         |                    | Address 43                      |    |                            |                            |                            |                            |                           |                             | Address 42 |               |              |             |                                         |                 |                         | Address 41              |                             |                   |                                     |                                     |                 |                 |                 |                 |
| OUT9    | ÷                  | 0 0 0 0 0 0 0 0                 |    |                            |                            |                            |                            |                           | 0                           | 0          |               |              |             |                                         |                 |                         |                         | 0                           |                   |                                     |                                     |                 |                 |                 |                 |
|         |                    |                                 |    |                            | Addre                      | ess 46                     |                            |                           |                             | Address 45 |               |              |             |                                         |                 |                         |                         | Address 44                  |                   |                                     |                                     |                 |                 |                 |                 |

Remark: The table shows the CMM default conjunction of input parameters to digital outputs

#### > Web page Menu

This menu is reserved to download the html-code to the CMM. There is no user configuration possible

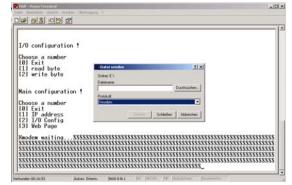